Das Paket xcape installieren,

falls nicht im Distributionsspezifischen Repository vorhanden, ggf. Hinweise zur Installation hier <https://github.com/alols/xcape> oder im www suchen.

## **Anwendung**

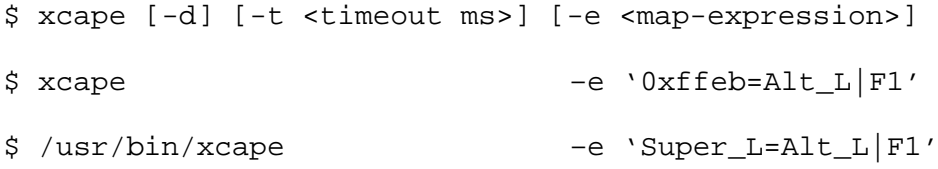

## **Parameter**

-d Debug Mode. Forked nicht als Daemon in den Hintergrund.

-e <map-expression> Die Ausdruck in Hochkommata lautet: ' ModKey=Key[|OtherKey][;NextExpression]'

-t <timeout ms>

Drückt man die Taste länger als per Timeout definiert, so wird kein key event beim **loslassen** der Taste erzeugt. Nur dadurch ist es möglich, mit xcape umdefinierte Tasten weiterhin als zusätzliche Meta-Taste zu verwenden. Der Standard-Timeout beträgt 500 ms .

Der ModKey genannte Tastencode, kann außer über seinen Namen auch per (prefix #), octal (#0), oder hexadecimal (#0x) definiert werden.

Man findet eine Key-Namens-Liste mit den zugehörigen Tastencodes unter: /usr/include/x11/keysymdef.h

Unsicherheiten bei der Zuordnung anhand dieser Liste kommen u.a. dadurch zustande, dass die Win- oder Cmd-Taste mal als Super- mal als Meta-Taste und die Alt-Taste, mal als Hyper- mal als Meta-Taste bezeichnet wird.

Dann empfiehlt sich die Verwendung des Programms **xev**, um die Tastencodes direkt auszulesen. Meist erhältlich im Paket x11-utils oder x11-apps.

Die Programme Showkey und dumpkeys scheinen aufgrund des Ausgabeformates hierfür nicht geeignet.

Möchte man das xcape mapping persistent machen, so muss man für dessen Autostart sorgen. Entweder über die Autostart Funktion seiner Desktop-Umgebung durch eintragen von: /usr/bin/xcape –e '0xffeb=Alt\_L|F1'

## Screenshots der KDE-Autostart-Funktion mit hinzugefügtem xcape:

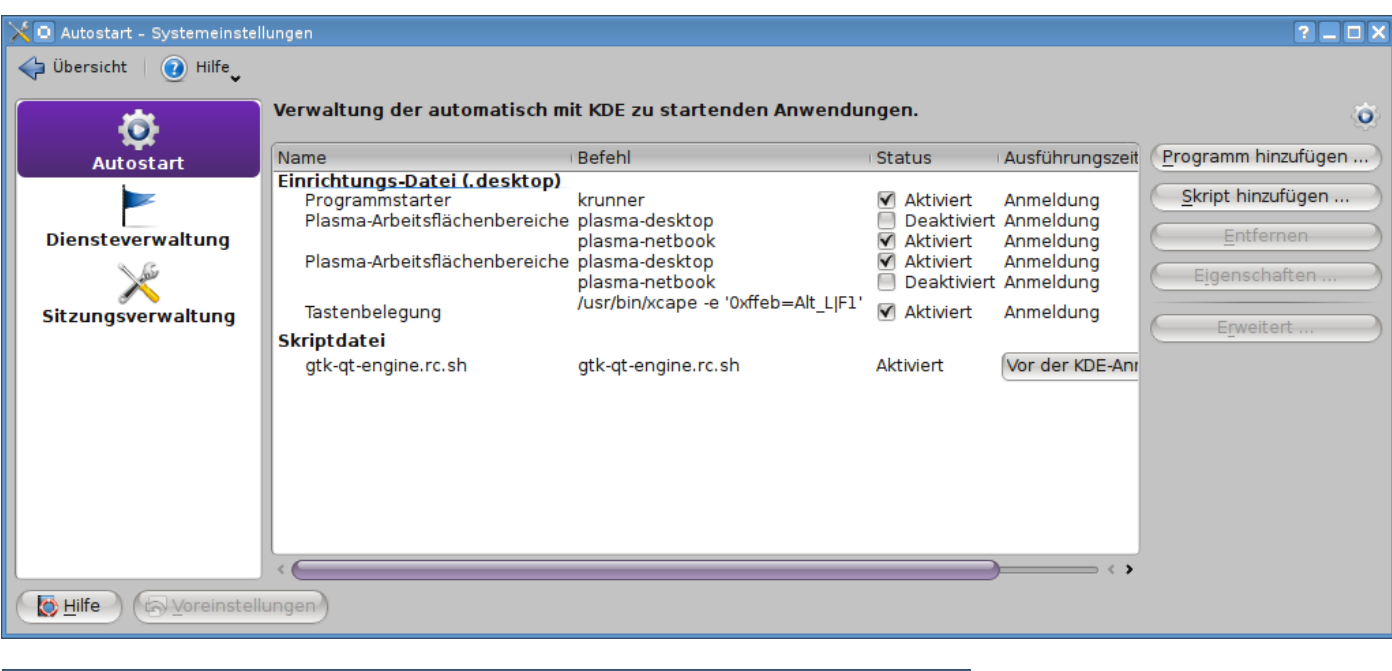

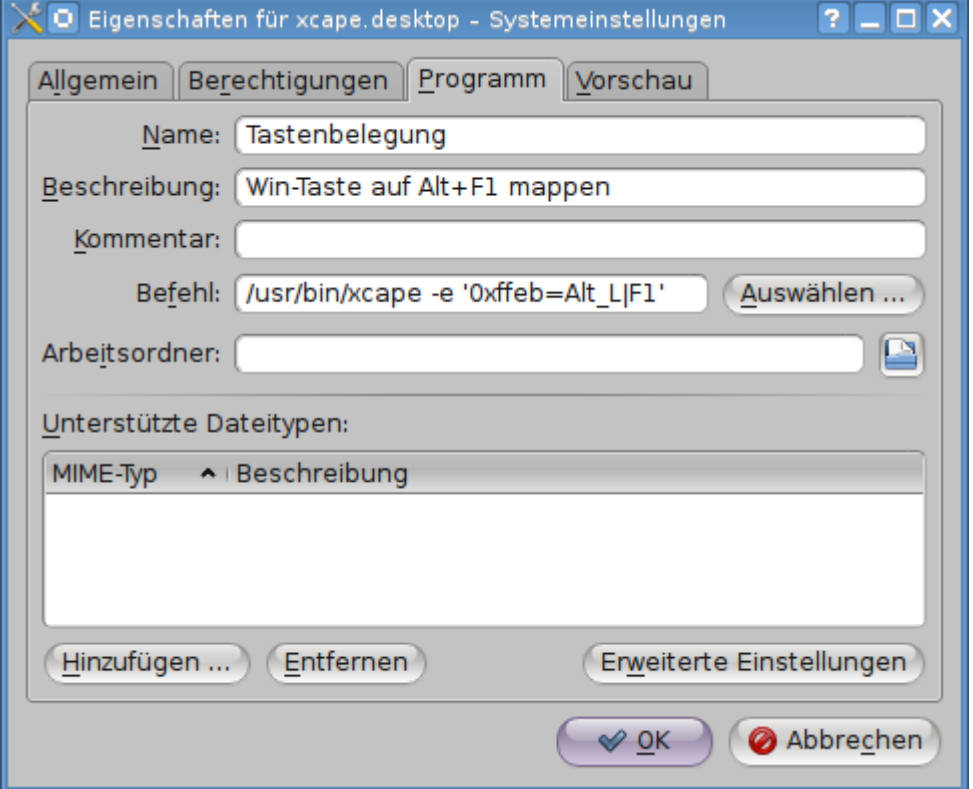

Oder aber DE-unabhängig durch den Aufruf über z.B. die ~/.bashrc oder ~/.xinitrc ähnlich diesem:

```
# Run xcape once.
if [ -z $XCAPE ] ; then
export XCAPE=1
/usr/bin/xcape -e 'Super_L=Alt_L|F1'
fi
```